## Wydanie II rozszerzone

# Piotr Brzózka Piotr Brzózka<br>**MOOO**OO DLA NAUCZYCIELI I TRENERÓW

## Zaplanuj, stwórz i rozwijaj platformę e-learningową

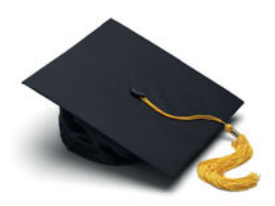

## Moodle - naucz się, jak uczyć innych!

Co zapewni Ci platforma e-learningowa Moodle i do czego Ci się przyda? Jak przygotować pierwszy kurs oraz założyć i poprowadzić własne szkolenie na Moodle? Jakie elementy administracji powinieneś poznać?

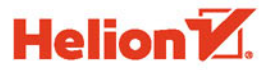

Wszelkie prawa zastrzeżone. Nieautoryzowane rozpowszechnianie całości lub fragmentu niniejszej publikacji w jakiejkolwiek postaci jest zabronione. Wykonywanie kopii metodą kserograficzną, fotograficzną, a także kopiowanie książki na nośniku filmowym, magnetycznym lub innym powoduje naruszenie praw autorskich niniejszej publikacji.

Wszystkie znaki występujące w tekście są zastrzeżonymi znakami firmowymi bądź towarowymi ich właścicieli.

Autor oraz Wydawnictwo HELION dołożyli wszelkich starań, by zawarte w tej książce informacje były kompletne i rzetelne. Nie biorą jednak żadnej odpowiedzialności ani za ich wykorzystanie, ani za związane z tym ewentualne naruszenie praw patentowych lub autorskich. Autor oraz Wydawnictwo HELION nie ponoszą również żadnej odpowiedzialności za ewentualne szkody wynikłe z wykorzystania informacji zawartych w książce.

Opieka redakcyjna: Ewelina Burska

Projekt okładki: Studio Gravite/Olsztyn Obarek, Pokoński, Pazdrijowski, Zaprucki

Materiały graficzne na okładce zostały wykorzystane za zgodą Shutterstock.

Wydawnictwo HELION ul. Kościuszki 1c, 44-100 GLIWICE tel. 32 231 22 19, 32 230 98 63 e-mail: *helion@helion.pl* WWW: *http://helion.pl* (księgarnia internetowa, katalog książek)

Drogi Czytelniku! Jeżeli chcesz ocenić tę książkę, zajrzyj pod adres *http://helion.pl/user/opinie/moodn2* Możesz tam wpisać swoje uwagi, spostrzeżenia, recenzję.

ISBN: 978-83-283-0255-6

Copyright © Helion 2016

Printed in Poland.

[• Kup książkę](http://helion.pl/page54976~rf/moodn2)

- 
- Oceń książkę • Oceń książkę
- 
- [Księgarnia internetowa](http://ebookpoint.pl/r/4CAKF)<br>• Lubię to! » Nasza społeczność • Lubię to! » Nasza społeczność

# Spis treści

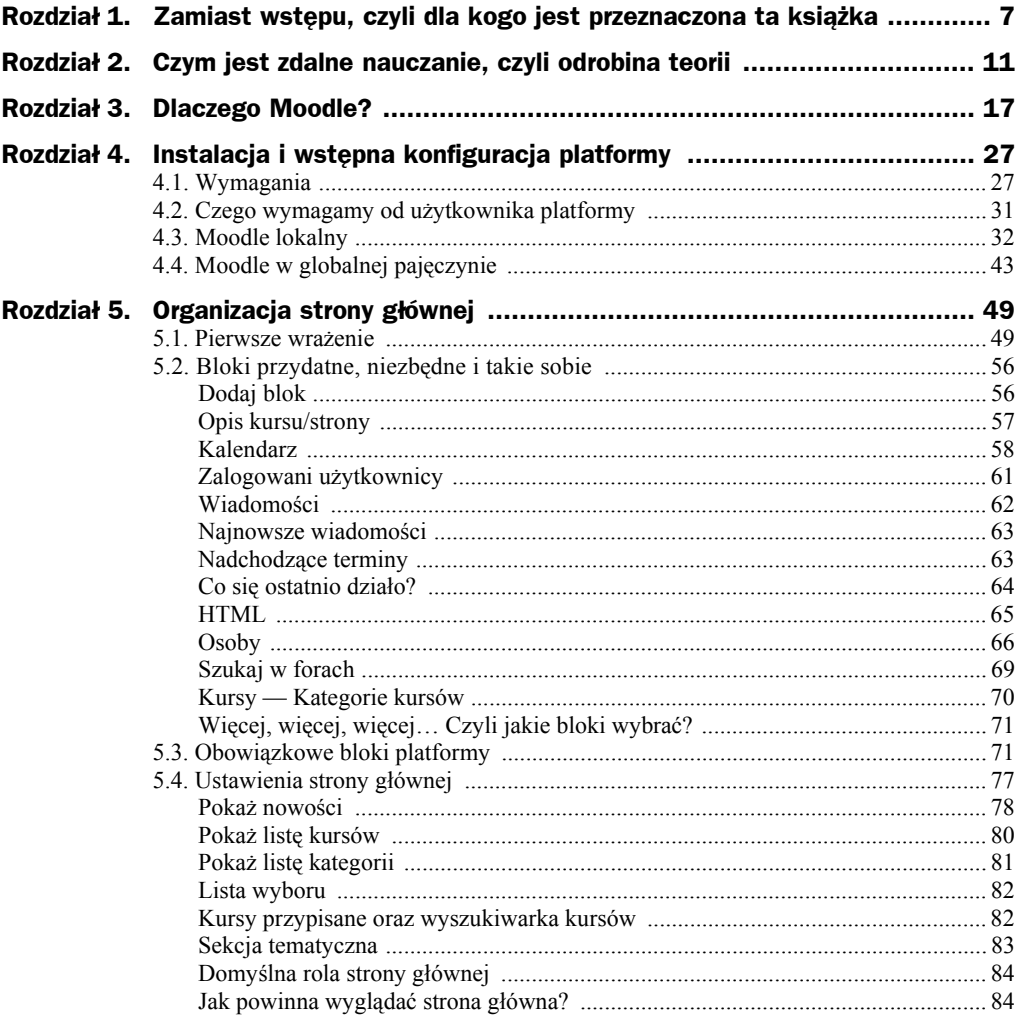

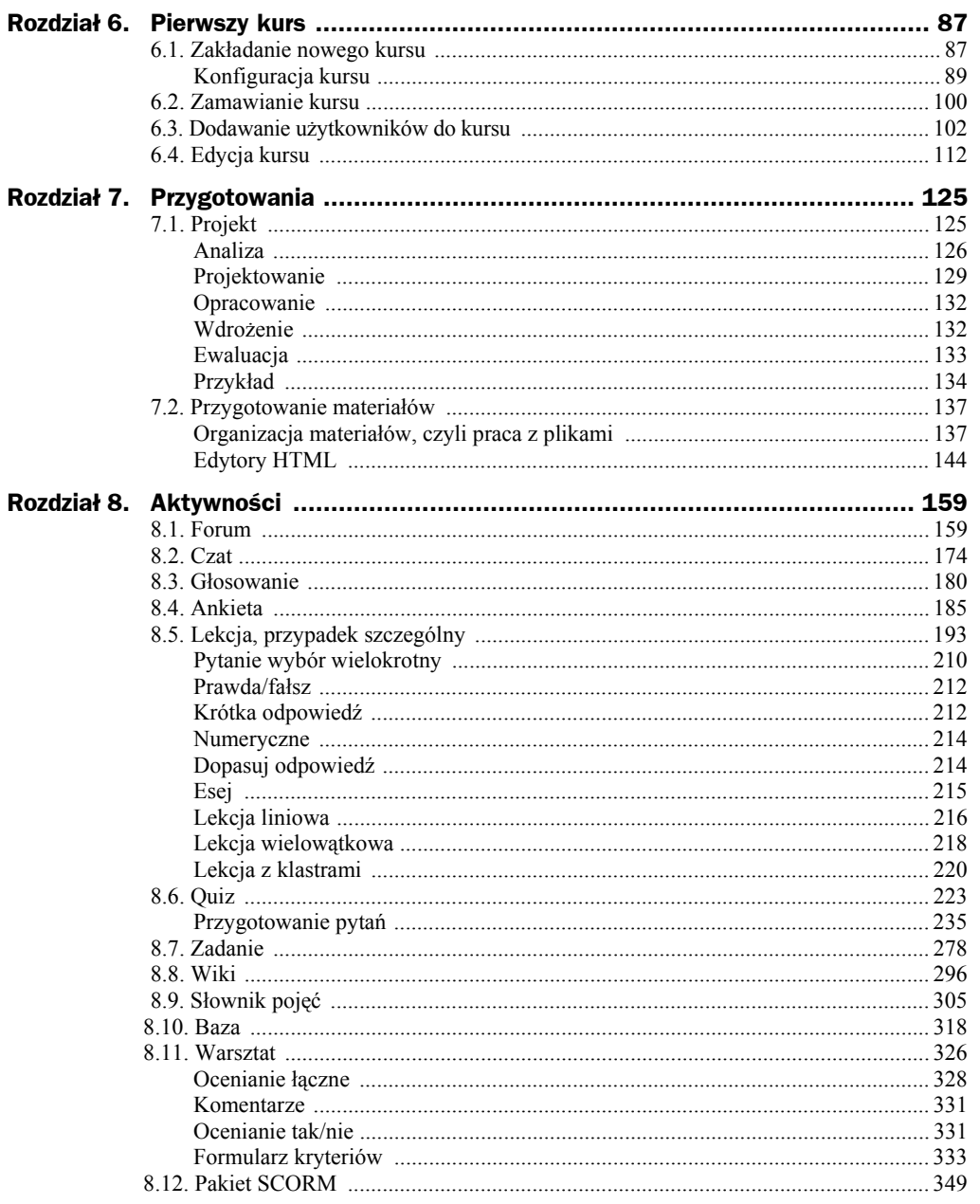

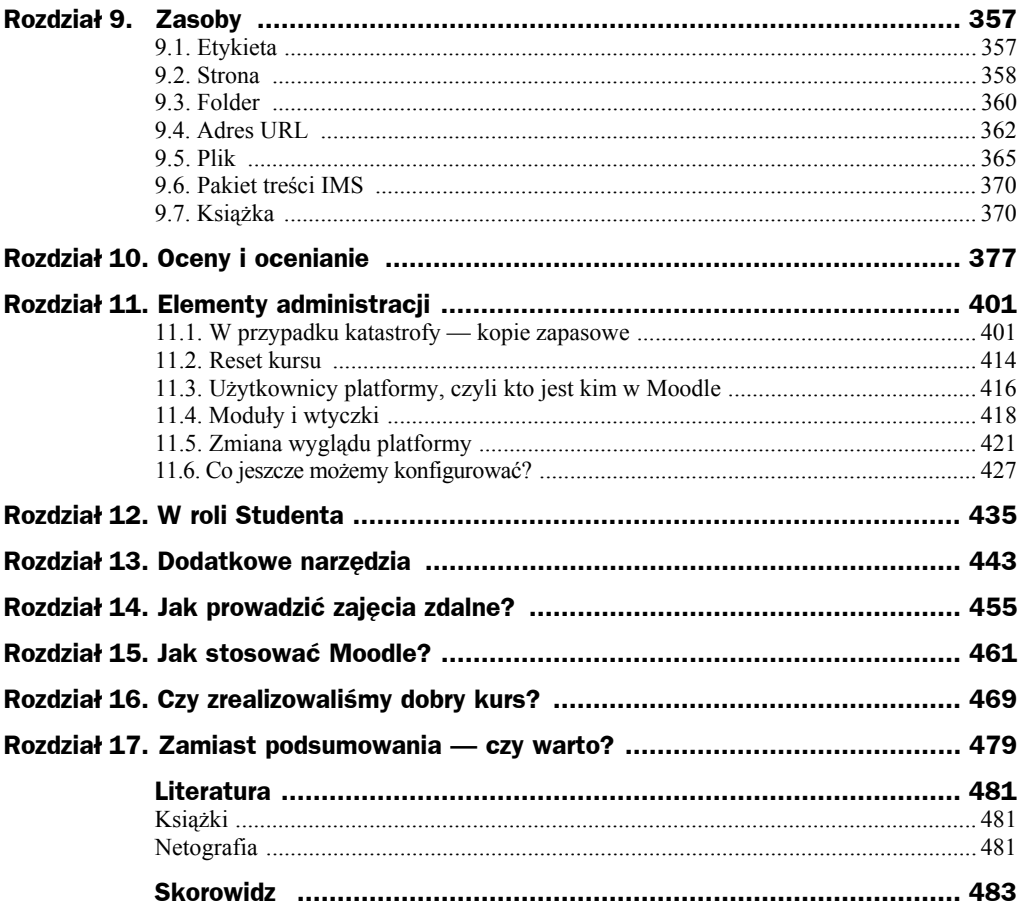

# Rozdziaä 14. Jak prowadziè zajęcia zdalne?

Najprostsza odpowiedź to prowadzić zajęcia w sposób ciekawy i oryginalny, tak, aby zainteresować uczestników i zachęcić ich do samodzielnej nauki. Przekazywać wiedzę i własne doświadczenia, odnosić teorię do sytuacji praktycznych, znanych wszystkim z życia codziennego. Czy wytyczne te odbiegają od sposobu prowadzenia zajęć stacjonarnych? Oczywiście, że nie. Nie starajmy się na siłę dzielić zajęć na stacjonarne i zdalne. Trener i nauczyciel mają za zadanie skutecznie przekazywać wiedzę i umiejętności niezależnie od formy prowadzonych zajęć. Nie należy się więc obawiać przejścia w obszar e-edukacji. Większość zjawisk znanych nam z zajęć prowadzonych stacjonarnie występuje również w zdalnych kursach internetowych, choć czasami w nieco zmienionej formie.

Jeżeli prowadzimy szkolenie mieszane, to jego forma niewiele się zmieni w porównaniu ze szkoleniami wyáącznie stacjonarnymi. JeĞli utrzymujemy staáy kontakt z uczestnikami, to możemy wszystkie niejasności i problemy wyjaśniać podczas bezpośrednich spotkań ze studentami czy uczniami. Gdy mamy taki komfort pracy, elementy pracy zdalnej, które wprowadzimy, nie powinny generować żadnych problemów. Znamy osobiście z imienia i nazwiska studentów, spotykamy się z nimi podczas zajęć stacjonarnych. Nawet w przypadku użycia forów lub czatów nie powinny się pojawić żadne negatywne zachowania. W tej sytuacji uczestnik e-szkolenia nie ma poczucia anonimowoĞci, a jego prace i zadania zawsze możemy zweryfikować podczas wspólnych zajęć stacjonarnych.

W przypadku zajęć całkowicie zdalnych sytuacja się komplikuje. Naszym celem jako prowadzących jest zrealizowanie celów kursu oraz utrzymanie zainteresowania *Studentów* szkoleniem na tyle, aby wytrwali szczęśliwie do jego końca. Według badań zdalne kursy kończą z wynikiem pozytywnym głównie osoby, które chcą się rozwijać, zdobywać wiedzę i umiejętności z własnej inicjatywy. Są to też osoby o dużej samodyscyplinie. Podczas szkolenia, szczególnie jeżeli będzie ono rozłożone w czasie, musimy stale monitorować (przeglądając np. logi z zapisem aktywności *Studentów*) i zwiększać aktywnoĞü poszczególnych uczestników (np. podczas indywidualnych dyskusji na forach). Wykazujmy zainteresowanie poszczególnymi uczestnikami, a unikniemy sytuacji związanych z rezygnacją niektórych osób z e-szkolenia.

Zajęcia zdalne mają swoją specyfikę, wynikającą np. z braku komunikacji niewerbalnej. Uwaga prowadzącego wzbogacona o uśmiech podczas zajęć stacjonarnych będzie się zdecydowanie różniła od suchego tekstu napisanego na forum kursu (nawet w przypadku użycia dokładnie tych samych słów). Część osób może mieć trudności z odnalezieniem się w komunikacji pisanej. Jeżeli dodamy do tego częsty brak znajomości zasad etykiety sieciowej (netykiety), to sytuacja w kursie może ulec niepotrzebnemu zaognieniu (efektem może być np. trollowanie). Miejscami zapalnymi będą z pewnością czaty, fora oraz miejsca publikowania komentarzy kursantów. Czasami wystarczy umiejętne stosowanie ikonek (emotikonek), które mają udawać sygnały niewerbalne, takie jak zwykły uśmiech. Jeżeli na początku kursu nie wypracujemy odpowiednich norm i zasad komunikacji, to czeka nas kataklizm związany z zasypaniem forów nic niewnoszącymi postami oraz zatkaniem skrzynek pocztowych. Stracimy też ogrom czasu na wygaszanie sporów i kłótni.

Poczucie anonimowości w przypadku e-learningu może niestety wywołać również zachowania, jakie znamy z forów internetowych oraz portali społecznościowych. W skrajnych przypadkach trollowanie, spamowanie i inne niepożądane aktywności sieciowe mogą na stałe zagościć w naszym kursie i kompletnie go zdezorganizować. O ile moderator forum internetowego może w dowolnym momencie zablokować lub usunąć niepožądane osoby, o tyle w przypadku e-szkolenia może nie być to już takie proste.

Osoby, które w życiu codziennym oceniamy jako spokojne i zrównoważone, zupełnie inaczej mogą się zachowywać w środowisku sieciowym. Bardzo często możemy się spotkać z zachowaniami agresywnymi. Dlaczego? Po prostu frustracja rodzić będzie agresję, dlatego bardzo ważne jest szybkie nawiązanie dobrego kontaktu z kursantami. Podczas zajęć stacjonarnych większość osób zazwyczaj hamuje swoje zachowanie (choć niestety obecnie nawet tutaj możemy się spotkać z agresją). Gdy czują się w sieci anonimowo i bezkarnie, pozwalają sobie na dużo więcej. Jeżeli użytkownik nie będzie sobie radził z kursem, szczególnie jeżeli problemem będzie środowisko platformy, i nie uzyska od prowadzącego pomocy, to może odreagować zaistniałą sytuację agresywnym zachowaniem.

Z drugiej strony prowadzącego zawsze obowiązują normy poprawnego zachowania, niezależnie od ataków musi zawsze odpowiadać (a właściwie — pisać) spokojnie i rzeczowo. Jeżeli nie zachowamy spokoju, prowadząc kurs, to wśród uczestników może się pojawić tendencja do obciążania dosłownie wszystkimi problemami osoby prowadzącej.

Komentując wpisy innych użytkowników, szczególnie kierowane do nas, zostawmy sobie trochę czasu "na ostygnięcie". Pisanie w złości do niczego dobrego nie doprowadzi. Pamiętajmy również, że Moodle blokuje możliwość usuwania postów z forum (prowadzący może je usunąć, ale *Student* już nie).

Kolejnym problemem, na który jako prowadzący musimy się psychicznie przygotować, jest niestety lenistwo naszych *Studentów*. Szczególnie w pierwszych etapach szkolenia, podczas zapoznawania się z kursem oraz samą platformą, jesteśmy zasypywani postami i pytaniami: "Jak mogę znaleźć...?", "Jak uruchomić...?" itp. Niestety, zamiast szukać samodzielnie, większość osób woli zapytać prowadzącego. W takiej sytuacji należy szybko założyć FAQ lub grzecznie odsyłać interesantów do odpowiednich materiałów, niekoniecznie podając im gotowe rozwiązania.

Na forach oraz w systemie komentarzy (szczególnie jeżeli są oceniane) możemy się spotkać z tym, że niektóre osoby będą bardzo wyraźnie widoczne z powodu wysyłania wielu wiadomości, będą sprawiać wrażenie wybitnie aktywnych. Większość wpisów będzie więc efektem nastawienia się na ilość, a nie jakość wypowiedzi. W tym przypadku dobrze jest spokojnie porozmawiać z taką osobą. Duża liczba postów to dla prowadzącego i innych uczestników kursu dodatkowe zajęcie związane z czytaniem powiadomień, przeglądaniem wpisów w poszukiwaniu merytorycznych treści itp. Jeżeli będziemy mieli wątpliwą przyjemność pracy z kilkoma takimi osobami, to korzystanie z forum stanie się uciążliwe.

W większości przypadków zależy prowadzącym na budowie dobrych relacji między uczestnikami e-kursu. Niestety, czasami może wystąpić syndrom myślenia grupowego, związany z tym, że osobom uczestniczącym w kursie będzie bardziej zależało na zachowaniu dobrych relacji z innymi *Studentami* niż na wzajemnej krytycznej ocenie poglądów. W efekcie dyskusje na forum stracą sens, a sama wymiana poglądów zamieni się w nic niewnoszące potakiwanie.

Znaczna liczba narzędzi (aktywności) dostępnych w platformie Moodle daje możliwość ustawienia pracy w grupach. Podczas takiej pracy należy zwrócić uwagę np. na syndrom myślenia grupowego. Wśród *Studentów* może się zdarzyć, że rzucona propozycja rozwiązania zadania nie będzie podważana w zdecydowany sposób przez pozostałych członków grupy i nastapi jej automatyczna akceptacja. Czesto też poszczególni członkowie grupy przeceniają swój wkład w wykonanie zadania, co przy zróżnicowaniu ocen w grupie może prowadzić do napięć. Najbardziej rozpowszechnioną wadą pracy w grupach jest tzw. choroba próżniactwa, polegająca na zmniejszaniu wysiłku wkładanego w pracę przez poszczególnych członków zespołu. Wbrew pozorom taka sytuacja może być trudna do wykrycia, ponieważ brak pracy maskowany będzie przez produkcję du-Īej liczby wpisów na forum pracy grupowej. Dodatkowo gdy wystawimy oceny za taką pozorną pracę, możemy się spotkać z licznymi zarzutami ze strony "pokrzywdzonego" *Studenta*.

W przypadku pracy w grupach zdecydowanie należy ograniczyć ich skład do czterech – sześciu osób; im większa grupa, tym większe prawdopodobieństwo wystąpienia choroby próżniactwa. Tak naprawdę taka sytuacja może wystąpić nawet w grupie dwuosobowej. Nie jesteśmy w stanie jej zapobiec, możemy się jednak starać jak najwcześniej porozmawiać z osobami ociągającymi się w pracy lub przydzielić im dodatkowe zadania w grupie. Może się również zdarzyć, że osoba o silnej osobowości i dużej wiedzy zdominuje grupę i zostanie jej liderem — nawet do tego stopnia, że pozostałym osobom pozostanie niewiele do zrobienia.

Czasami nadgorliwość niektórych *Studentów* może skutecznie utrudnić nam prowadzenie zajęć. Przykładowo prosimy *Studentów* o umieszczenie w słowniku definicji związanych z określonym zakresem materiału. Jeden z nich umieszcza bardzo dużą liczbę definicji, utrudniając tym samym pracę pozostałym uczestnikom zadania. Tego typu sytuacje musimy również przewidzieć i odpowiednio ustawić opcje poszczególnych aktywnoĞci platformy.

Gdy prowadzimy zdalne zajęcia, poświęćmy trochę czasu na budowę prawidłowych relacji między uczestnikami kursu. Społecznościowy charakter Moodle podkreślają też wielokrotnie twórcy platformy. Zachęcajmy więc naszych *Studentów* do przedstawienia się (opisania swoich zainteresowań) oraz uzupełnienia swoich profili. Im lepsze relacje będą panować między uczestnikami, tym większa szansa na uniknięcie niepożądanych zachowań podczas trwania szkolenia.

Prowadzenie zajęć to również konieczność oceniania uczestników naszych zdalnych zajęć. Starajmy się, aby nasze formy weryfikacji wiedzy nie były ani zbyt łatwe, ani zbyt trudne dla przeciętnego uczestnika (chyba że weryfikujemy wiedzę, opierając się na ściśle określonych, narzuconych nam standardach). Najważniejsze jest ustalenie systemu oceniania już na początku kursu i określenie, czy będą to oceny opisowe, punktowe lub procentowe. Wybranego rozwiązania musimy się konsekwentnie trzymać, ustawiając wszystkie kolejne oceniane aktywności w kursie. Zastanówmy się, czy przyjęty przez nas schemat oceniania polegać będzie na wyciągnięciu średniej ocen ze wszystkich aktywności, ocenianiu poszczególnych modułów czy na systematycznym gromadzeniu punktów podczas trwania kursu. Ostatnie rozwiązanie zapewnia nam większą elastyczność w działaniu. Możemy umieścić w kursie np. dodatkowe zadania, kiedy zauważymy, że osiągnięcia uczestników w obowiązkowych aktywnościach są zbyt słabe lub nie zdążyli oddać niektórych zadań w określonym przez prowadzącego terminie. Starajmy się, aby nasze zadania i quizy były niebanalne, atrakcyjne graficznie (pytania w quizach wzbogacajmy zdjęciami).

W zdalnym ocenianiu, podobnie jak w stacjonarnym, bardzo ważna jest informacja zwrotna, jaką *Student* otrzyma razem z oceną. Nie mamy tutaj możliwości bezpośredniej rozmowy, jak to ma miejsce w sali lekcyjnej, ale mamy kilka rozwiązań, które powinny nam ją zastąpić.

Do każdej odpowiedzi w quizach istnieje możliwość ustawienia informacji zwrotnej, jaką otrzyma Student w przypadku poprawnej oraz błędnej odpowiedzi. Możemy również ustawić całościowe i domyślne informacje zwrotne. Wszystkie one powinny być jak najbardziej wyczerpujące. W im większym stopniu wytłumaczymy merytorycznie podstawy wystawienia oceny, tym mniej pytań na jej temat otrzymamy od *Studentów*. W quizach w dość szerokim zakresie możemy ustawiać, co zobaczy *Student* po zakończeniu sprawdzianu. Możemy udostępnić tylko wynik punktowy z całościową informacją zwrotną dotyczącą quizu. W tej sytuacji *Student* nie będzie wiedział, w których pytaniach popełnił błąd i jakie powinny być prawidłowe odpowiedzi, będzie jedynie wiedział, w jakim stopniu opanował materiał jako całość. Pełniejszą informację otrzyma, jeżeli udostępnimy mu jego odpowiedzi oraz odpowiedzi prawidłowe. Przy tej opcji możemy się spodziewać dodatkowych pytań z prośbą o uzasadnienie niektórych odpowiedzi, ale informacja zwrotna będzie zdecydowanie pełniejsza. Jeżeli pytań i niejasności wypływających ze strony *Studentów* jest dużo, to kontrowersyjne pytania możemy omówić i opublikować (np. w formie FAQ). Zdecydowanie nie pozwalajmy na dyskusje na temat pytań i prawidłowych odpowiedzi na forach. Wszystkie wątpliwości wyjaśniajmy indywidualnie z poszczególnymi *Studentami*.

Ježeli podczas układania pytania popełniliśmy błąd (jesteśmy tylko ludźmi, więc taka sytuacja może się wydarzyć), to poinformujmy o tym *Studentów* i albo zaliczmy kontrowersyjne (błędne) pytanie wszystkim uczestnikom quizu, albo poprawmy odpowiedź i dokonajmy przeliczenia punktów w całym quizie.

Niestety, często możemy zaobserwować sytuację, w której prowadzący (autorzy pytań) niechętnie udostępniają prawidłowe odpowiedzi. Przykładem mogą być nawet niektóre szkolne konkursy ogólnopolskie. Z pewnością tłumaczenie się z odpowiedzi uznanych za poprawne lub niepoprawne może być czasochłonne i meczące (tym bardziej że po poprawieniu odpowiedzi i uwzględnieniu uwag prowadzący są zalewani falą protestów od osób, które mają wątpliwoĞci co do zasadnoĞci zmian), ale etyka naszej pracy powinna nas zobligować do pewnych zachowań.

Quiz jest dla prowadzącego jedną z mniej czasochłonnych form oceniania. Wynik *Studenta* obliczany jest automatycznie po zakończeniu quizu. Pamiętajmy jednak, że prosty test raczej nie stanie się wiarygodnym narzędziem pozwalającym ocenić wiedzę uczestników zajęć. Dodatkowo mamy jeszcze inny problem — nie możemy zweryfikować samodzielności pracy. Na czas testu nasz *Student* może przecież zawsze zaprosić do pomocy kolegę.

W przypadku zadań otwartych oceniajmy, umieszczając komentarze w tekście *Studenta*. W ten sposób nasza informacja zwrotna będzie najpełniejsza.

Dużym problemem w zdalnych kursach jest brak możliwości zastosowania odpowiedzi ustnej jako formy kontroli wiedzy. Moodle nie ma domyślnie zainstalowanych narzędzi przeznaczonych do tego celu. Pewną namiastką może być indywidualny czat.

Starajmy się stosować w naszych kursach jak najwięcej rozwiązań wymagających od *Studenta* dużej aktywności. Stosujmy oceniane dyskusje na forum, oceniajmy komentarze, zadania projektowe. Dużo metod aktywizujących studenta, które stosujemy podczas zajęć stacjonarnych, możemy przenieść do naszych e-kursów. Pamiętajmy, że musimy ciągle podtrzymywać zainteresowanie Studenta kursem.

W zakresie "małego" e-learningu, prowadząc szkolenie, bedziemy pracować na własnych materiałach, oceniać przygotowane przez siebie zadania i quizy. Wiemy, jaka myśl nam przyświecała podczas budowy kursu i co chcieliśmy osiągnąć za pomocą zastosowanych aktywności. Może się jednak zdarzyć, że będziemy pracować na obcym kursie lub przeciwnie — dodatkowy prowadzący bedzie pracował na naszym e-kursie. Praca stanie się wtedy trudniejsza. Obowiązywać nas będą wskazówki i wytyczne opracowane przez autora kursu i jego metodyka. Sytuację taką możemy porównać z zajęciami stacjonarnymi, które jesteśmy zmuszeni prowadzić na podstawie narzuconego scenariusza. W przypadku nauczania klasycznego możemy łatwo wprowadzić modyfikacje pod kątem swoich preferencji, w przypadku e-learningu sytuacja będzie trudniejsza. Kurs ma okreĞlone elementy, aktywnoĞci, zasoby oraz terminy, których nie możemy zmienić. Musimy się jednak nauczyć pracować również w takich warunkach. Zindywidualizować zawsze możemy jednak styl kontaktów z uczestnikami zajęć oraz sposób omawiania poszczególnych zagadnień dostępnych w kursie.

Może się okazać, że prowadzony przez nas kurs zbudowany będzie głównie na bazie zasobów oraz aktywności niewymagających bezpośredniego udziału prowadzącego. Kurs taki będzie się składał np. z opublikowanych materiałów i quizów. W takim modelu prowadzenie zajęć sprowadza się do udzielania pomocy technicznej (szczególnie na etapie zapisów na kurs) oraz resetowania (czyszczenia poszczególnych aktywnoĞci kursu z informacji pozostawionych przez *Studentów*) kursu po zakończeniu szkolenia. Pozostają nam więc do wykonania głównie czynności o charakterze administracyjnym.

Niezależnie od samego e-kursu zawsze powinniśmy mieć pomysł na jego prowadzenie, tak, aby materiał szkolenia współgrał z naszym własnym stylem prowadzenia zajęć. Każdy nauczyciel czy trener prowadzi zajęcia stacjonarne w pewien określony, szczególny i charakterystyczny dla siebie sposób. Przedstawia materiał, kontroluje wiedzę, reaguje na pytania i problemy słuchaczy. Starajmy się w taki sam sposób — ale za pomocą innych środków — prowadzić zajęcia zdalne.

# Skorowidz

.LRN, 18

#### A

Administracja, 71, 74 kursem, 406 quizu, 235 serwisu, 76, 77 Administrator, 417 adres localhost, 34 URL, 121, 362 w sieci, 36 Akcje, 206 Aktualizuj wartości symboli wieloznacznych, 255 AktualnoĞci, 80 aktywności, 159 aktywność typu quiz, 223 analiza, 126 interaktywnoĞci, 191 odpowiedzi, 190 ankieta, 122, 185 ATTLS, 191 COLLES, 188 Anonimowe ocenianie, 288 Arkusz ocen offline, 283 ATTLS, 187, 191 Atto, 145 ATutor, 18 Automatyczna subskrypcja, 163 Automatycznie linkuj pojęcia, 309 Automatyczny przydziaá, 341 zapis na forum, 438 Autor kursu, 417

#### B

baza, 318 danych, 122 danych MySQL, 37 pytań, 114 bezpieczeństwo platformy, 43 serwera, 43 blended learning, 13, 20, 135 Blogi, 75 blok Administracja, 71, 74 Co się ostatnio działo?, 64 Dodaj blok, 56 HTML, 65 Kalendarz, 58 Kursy — Kategorie kursów, 70 Menu główne, 71 Nadchodzące terminy, 63 Najnowsze wiadomości, 63 Nawigacja, 71, 74 Opis kursu/strony, 57 Osoby, 66 Szukaj w forach, 69 Ustawienia, 71 Wiadomości, 62 Zalogowani użytkownicy, 61 bloki, 56 obowiązkowe, 71

#### C

Całościowa informacja zwrotna, 233 CAPTCHA, 40

CBM, 229 cena odnowienia hostingu, 30 centrum e-Learningu AGH, 464 Chamilo, 18 chatroom, 175 chmura, 48 Chroń lekcje hasłem/Hasło, 199 Claroline, 18 Cloze, 250 CMS, Content Management System, 17, 159, 421 Co się ostatnio działo?, 64 Cofnij, 148 COLLES, 187 computer-based-learning, 13 content, 18 cron, 45 Czas następnego czatu, 176 Czat, 122, 174 Członkowie grupy, 111

#### D

Data, 167 początkowa, 108 definiowanie skali, 393 DEV, 33 d-learning, 13 DOCEBO, 18 Dodaj aktywność lub zasób, 223 blok, 57 losowe pytanie, 267 pytanie, 266 Dodatkowe ograniczenia podejść do quizu, 232

dodawanie

DomyĞlna

dostep

Dostepne

edycja, 206 książki, 373 kursu, 112 edytor, 146, 153 HTML, 144 równań, 148 tekstu, 160

Edytuj

efekt

eFront, 18 ekran kursu, 477 eksport, 325

menu, 426 E-mail, 39 Enter URL, 145 esej, 215, 249

aktywności, 113 plików, 156 uczestników, 107 użytkowników, 102

lokalizacja, 55 rola strony głównej, 84

dla gości, 107 do bazy danych, 37 do katalogów, 36 do kursu, 108

do ustawień, 51

podejścia, 226 Dostępność, 182, 353 dyskusja, 162

Dziennik ocen, 378, 384

DomyĞlnie przydzielana rola, 108 DomyĞlny format, 298 dopasowanie, 245

> do paska narzędziowego, 299 do powáoki systemowej, 30

od/Termin końcowy, 198

E

ustawienia, 172, 184 zawartość quizu, 266

anonimowoĞci, 412 kształcenia, 395 wąskiego ekranu, 50 Efekty kształcenia, 13, 114

e-learning, 13, 461–467 elementy administracji, 401 Elementy niestandardowego

waga, 55

## F

ewaluacja, 133

Faza konfiguracji, 339 składania prac, 340 Filtr osób oceniających, 291 przepływu pracy, 292 Filtry, 114, 173 folder, 360 Format, 298 MP3, 139 MP4, 140 odpowiedzi, 250 pliku, 239 pojedynczej aktywności, 92 ZIP, 325 formatowanie stylów, 145 formularz, 103, 104 kryteriów, 333 Forum, 23, 30, 122, 159 Aktualności, 78 pytań i odpowiedzi, 162 standardowe do użytku ogólnego, 162

#### G

generowanie zmiennych, 255 głosowanie, 180 Grupa, 168 Grupy, 99, 110 nadrzędne, 110, 167

#### H

Hasło, 74, 99 do bazy danych, 37 helpdesk, 23 Historia oceniania, 385 Host bazy danych, 37 hosting, 27 HTML, 65, 149

#### I

Ignoruj użytkowników w grupach, 111 ILIAS, 18 ilustracje, 151

Imię, 39 importowanie pytań, 203 Importuj pytania z pliku, 239 IMS, 121, 370 Indeks dolny, 147 stron, 302 informacje o kursie, 135 Informuj przed wygaśnięciem rejestracji, 108 Instalacja, 38 instalowanie dodatków, 420 platformy, 27 Instrukcja recenzowania, 336 wykonania pracy, 334 Interaktywnie z powtórzeniami, 228 interfejs MyUdutu, 452

#### J

Jednostka jest opcjonalna, 248

#### K

kalendarz, 58 katalog danych, 36 filter, 420 Moodle, 36 moodledata, 28, 30, 44 public\_html, 28, 36, 44 kategorie kursów, 88 Każdy może oglądać minione sesje, 176 Klaster, 220 Klucz dostępu do kursu, 108 Kłódka, 271 Komentarz w tekĞcie, 284 zwrotny, 283, 290 komentarze, 331 kompozycja Clean, 115 konfiguracja blogów, 75 edytorów, 144 efektów kształcenia, 394 kursu, 89 Markerów, 261 platformy, 27 Strefy zrzutu, 261

strony głównej, 79 zakáadki Wybory, 264 Konfiguruj blok, 55 Kontekst strony, 55 Kontrola przebiegu lekcji, 199 serwera, 38 Kopia zapasowa, 114, 173, 401, 413 koszty kształcenia, 13 krótka odpowiedź, 212, 241 Książka, 121, 370 kurs, 87, 469 Kursy — Kategorie kursów, 70 kursy przypisane, 82

#### L, ã

Lekcja, 122, 193 üwiczeniowa, 201 liniowa, 216 wielowatkowa, 218 z klastrami, 220 Liczba ocen, 165 zadań na strone, 291 Limit czasu, 198, 224 słów, 282 transferu, 30 Link, 145 do składowej, 198 Lista numerowana, 145 sierot, 303 uczestników kursu, 68 wielokrotnego wyboru, 320 wyboru, 82 wypunktowana, 145 LMS, Learning Management System, 17 localhost, 37 Logi, 173 losowanie pytań, 221, 258 Łączna punktacja, 269

#### M

Maksymalna ilość zapisanych użytkowników, 108 liczba kursów, 80 liczba odpowiedzi/przejść, 197 liczba podejść, 199

Maksymalny rozmiar pliku, 282, 334, 336 Mapa stron, 300 Markery, 260 Max. ilość prób, 286 Media, 145 Menedżer, 417 menu Administracja serwisu, 77 Menu główne, 71, 72 użytkownika, 52 Metacoon, 18 Metoda nawigacji, 227 zapisów, 106 Miejsca dziesiętne w ocenach, 232, 334 Minimalna liczba pytań, 201 moduł ostatni, 137 moduły, 418 tematyczne, 117 Modyfikuj profil, 436 profil Student, 437 Moja strona domowa, 51, 72 Moje kursy, 73 odznaki, 52 prywatne pliki, 52 Moodle, 17 lokalny, 32 Media, 152 Stable, 33 MoodleCloud, 24 Mój profil, 51, 73

#### N

Nadchodzące terminy, 63 Najniższa ocena, 165 Najnowsze wiadomości, 63 Najwyższa ocena, 165 narzędzia dodatkowe, 443 nauczanie, learning, 13 nauczanie na odległość, distance learning, 13 Nauczyciel bez praw edycji, 417 nawias kwadratowy, 298 Nawigacja, 71–74 Nazwa bazy danych, 37 forum, 162 pierwszej strony, 297

użytkownika, 39 Wiki, 297 nazwisko, 39 Niepowiązane strony, 302 notatki, 140 Nowa strona, 226 Nowe hasło, 39 Numer, 320

#### O

Obliczeniowe proste, 253 wielokrotnego wyboru, 258 Obraz, 320 Obrazy, 145 Obszar tekstowy, 321 Ocena, 164, 168, 172, 225, 242, 289, 377 maksymalna, 380 opublikowana, 288 ocenianie, 377 łaczne, 328 tak/nie, 331 wielu podejść, 201 Oceny, 114 Oceń eseje, 206 Odpowiedź, 242 Odtwórz, 114, 173, 406 do istniejącego kursu, 409 Odznaki, 114 oflagowanie, 273 Ogólna informacja zwrotna, 240 **Ogranicz** dostęp, 167, 177, 183 liczbę możliwych głosów, 182 okno czatu, 175, 178 Okres karencji, 225 uczestnictwa w kursie, 108 OLAT, 18 Opcja, 321 Pokaż nowości, 78 Opcja/Limit, 182 opcje przeglądu, 230 Studenta, 435 uwierzytelnienia, 40 Opis kursu/strony, 57, 91 strony głównej, 40 Opóźniona informacja zwrotna, 228

opracowanie, 132 Opublikuj, 114 wyniki, 182 organizacja materiałów, 137 strony głównej, 49 Osadzone, 364, 368 Osoba oceniająca, 290 Osoby, 66 Ostateczny termin, 279 Ostatnie pliki, 155 otwarte oprogramowanie, 17 Otwórz quiz, 223

#### P

pakiet SCORM, 349 SCORM, 122 treĞci IMS, 121, 370 pamięć RAM, 30 panel zarządzania, 103 pasek postępu, 405 Pełna nazwa serwisu, 39 PHP, 45 Pierwotne położenie bloku, 55 platforma config.php, 34 Plik, 121, 365 .htaccess, 45 apache\_start.bat, 43 apache\_stop.bat, 43 config.php, 42 dźwiękowe, 139 mysql\_start.bat, 43 mysql\_stop.bat, 43 README.txt, 34 Start Moodle.exe, 34 Stop Moodle.exe, 34 xampp\_start.exe, 43 xampp\_stop.exe, 43 xampp-control.exe, 42 pliki, 137 .mbz, 407 .tgz, 44 i przesyłanie, 97 komentarzy, 283 podsumowania kursu, 90 serwera, 155 wideo, 140 Pobierz tabelę danych jako, 277 Podgląd, 110, 204 listy, 322, 324 ocen, 385, 400 PodkreĞlenie, 147

Podsumowanie, 188 kursu, 90 podziaá quizu na sekcje, 272 Pokaz slajdów, 197 Pokaż aktywność jako kompletną, 169 dziennik ocen studentom, 96 ikony aktywności, 392 liczbe ocen w średniej, 392 liste kategorii, 81 listę kursów, 80 nowoĞci, 78 pojedynczo, 324 pozycję, 388 raporty aktywności, 97 strukturę kursu, 352 strukturę podfolderów, 361 tylko aktywne rejestracje, 293 zakresy, 392 polecenie chown, 45 Ponowne podejĞcia dozwolone, 201 Ponownie otwarte próby, 285 Poprawka, 381 Pop-up, 23, 150, 194 Port bazy danych, 38 posttesty, 475 potwierdzanie przesáanego rozwiązania, 284 Potwierdzenie i przegląd, 403 Powtórz, 148 sesje, 176 Pozwól drukować słownik, 311 komentować wpisy, 309, 319 Prace oddane po terminie, 336 prawda/faász, 212 Preferencje raportu, 355 Prefiks tabel, 38 pretesty, 475 Prezentacja, 151 profil Studenta, 437 użytkownika, 168 program Adobe Reader, 445 Bullzip PDF Printer, 445 CutePDF Writer, 445 Format Factory, 448 Gimp, 445 Hamster Free Video Converter, 448 PDFCreator, 445

Photoshop, 445 PowerPoint Viewer, 444 Word online, 443 Word Viewer, 444 Writer, 443 projekt, 125 eVet2EDU, 474 Gnomio, 48 KOWEZiU, 474 Turnkey Linux, 47 projektowanie, 129 Prosty styl słownika, 309 prowadzenie zajęć, 455 Próg wpisów do blokowania, 164 zaliczeniowy, 226, 380 Prywatne pliki, 155 Prywatność wyników, 183 Przeciągane pozycje, 262, 263 przeciągnij i upuść markery, 260 na obrazie, 262 na tekst, 263 Przegląd podejścia, 276 Przeglądaj repozytoria, 147 PrzejĞcia, 206 Przełącz w tryb pełnoekranowy, 154 Przepływ pracy w ocenianiu, 288 Przesuń blok, 54 Przesyáane pliki, 281, 294 przygotowanie materiałów, 137 pytań, 235 Przypisuj do grupy na podstawie roli, 111 Przypisz do grup, 111 role, 56 Punkt, 211 Punktacja za pytanie, 201 Pytania, 188 typu CBM, 229 pytanie numeryczne, 214, 247 obliczeniowe, 253–256 obliczeniowe wielokrotnego wyboru, 258 typu Cloze, 251 typu dopasuj odpowiedź, 215 typu esej, 249 zagnieżdżone, 250

#### Q

Quiz, 122, 223, 274

#### R

rapid e-learning, 13 Raport aktywności, 98 wyników, 385 raportowanie, 355 Raporty, 114, 204 Repozytoria, 114 Reset, 114 kursu, 414 ręczne dodawanie uczestników, 107 Rodzaj czcionki, 153 forum, 162 rola, 416 Role przypisane lokalnie, 172 z uprawnieniami do oceniania, 164 rozkáad odpowiedzi, 190 Rozmiar, 146 czcionki, 153

#### S, ć

SCORM, 349 sekcja tematyczna, 83, 117 zerowa, 135 serwer WAPM, 33 XAMPP, 34, 43 Sesje czat, 176 Skale, 188, 393 Skończono, 199 Skrócona nazwa serwisu, 39 słownik pojęć, 122, 305 w formie FAQ, 310 w formie listy wpisów, 310 specyfika zdalnego kształcenia, 14 Spedzony czas, 199 sprawdzenie poprawności informacji, 149 Sprawdź uprawnienia, 173

Standardowe forum, 163 opcje moduáów, 166, 176, 183, 233, 298 Status, 290 stopnie, 52 stosowanie Moodle, 461 Strefy zrzutu, 261 strona, 358 gáówna, 49, 53, 72, 84 struktura cykliczna, 136 lekcji, 204 modułu, 118 Student, 241, 435 Style, 145 Subskrypcja opcjonalna, 163 wyáączona, 163 Suma ocen, 165 sylabus organizacyjny, 135 szablon graficzny Clean, 424 platformy, 50 Szukaj w forach, 69 według autora, 315 według daty, 315 według kategorii, 315 Szybkie ocenianie, 292, 392

#### ć

ścieżka dostepu, 119 Śledzenie ukończenia, 98, 168 Średnia ocen, 165

#### T

tabela wątków, 208 Tabele, 148 Tekst online, 280 teleobecność, telepresence, 15 temat dyskusji, 162 Termin oddania, 278 TinyMCE HTML, 150 Tryb adaptacyjny, 227 recenzowania, 337 subskrypcji, 163, 173 Wiki, 297 Turnkey Linux, 47 Twoje oceny, 386

tworzenie kategorii, 238 linków, 146 plików dźwiękowych, 139 wzorca, 323 Tylko członkowie kohorty, 108 Typ oceny, 380 słownika pojęć, 306 strony, 206 wyĞwietlanej oceny, 381 zestawienia, 164 Tytuá strony, 206, 207

#### U

Uaktualnione strony, 300, 302 Układ kursu, 95 tygodniowy, 92 Ukończenie aktywności, 167, 168, 183 Ukryj blok, 53, 56 Unlink, 145 Uporządkuj wątki poziomo, 207 Uprawnienia, 44, 173 URL, 321 Ustawienia, 51, 52 filtrów, 306 językowe, 428 lokalizacji, 427 mojego profilu, 76 strony głównej, 77 zadań grupowych, 286 zgodnoĞci, 354 Usuń blok, 56 formatowanie, 148, 154 link, 151 zaznaczone podejścia, 277 uwierzytelnienie, 40 Użyj autorecenzji, 336 przykáadowych prac, 337 Użytkownicy, 31, 114, 416 bazy danych, 37

#### V

VLE, Virtual Learning Environment, 21

#### W

W trakcie przeglądu, 288 W zależności od, 199 Warsztaty, 123, 326 Wbudowane pliki platformy, 148 Wciecie, 148 wdrożenie, 132 web-based-learning, 13 wersja językowa, 35 weryfikacja środowiska, 38 Wiadomości, 52, 62 do pokazania, 96 widok Listy wyboru, 82 profilu Studenta, 437 Wiki, 123, 296 Wirtualne ĝrodowisko Nauczania, 21 wizualizacja wyników ankiety, 189 Wklej twardą spację, 154 Wáasna nazwa metody zapisów, 108 wáączenie trybu edycji, 373 Wpisy wymagane przed przeglądaniem, 319 Wprowadź adres URL, 147 wsparcie, 30 **W**staw klaster, 203 stronę pytań, 204 symbol, 148 tabelę wątków, 203 wtyczki, 418 Wybierz brakujące słowa, 265 członków z kohorty, 111 kolor tekstu, 153 kolor táa, 153 uczestników z grupowania, 111 uczestników z grupy, 111 Wybory, 264 Wybór aktywności, 112 bloków, 71 kompozycji, 422 plików, 155 wielokrotny, 210, 243 Wyczyść nieuporządkowany kod, 154

Wydarzenia, 151 Wygląd, 368 Wyloguj, 52 Wymagaj dyskusji, 169 odpowiedzi, 169 wpisów, 169 Wymagane wpisy, 319 wymagania, 27 od użytkownika, 31 Wymaż wszystkie oceny, 415 Wymuszone opóźnienie, 232 WymuĞ format, 298 jezyk, 95 pobranie, 368 subskrypcję, 163 Wypisz mnie, 114 nieaktywne osoby, 108 Wyrównaj do lewej, 147 Wyrównanie, 146 Wysyáaj powitania nowym użytkownikom, 109 wyszukiwarka kursów, 82 Wiki, 304 WyĞwietl domyślną informację zwrotną, 198 lewe menu, 195 liczbę słów, 163 odpowiedzi, 170 opis na stronie kursu, 297 status podejść, 353 WyĞwietl/modyfikuj użytkowników zapisanych na forum, 173 wyĞwietlanie ocen, 378

#### X

XAMPP, 43

#### Z

Zabezpieczenia przeglądarki, 233 Zachowaj minione sesje, 176 Zadanie, 123, 278 Zadokuj blok, 53

zajęcia zdalne, 455 zakładanie kursu, 87 zalety zdalnego nauczania, 15 Zalogowani użytkownicy, 61 zamawianie kursu, 100 Zapisani użytkownicy, 102 Zapisywanie ręczne, 106 samodzielne, 107 Zapisz użytkowników, 102 zmiany, 379 Zarządzaj plikami, 145 plikami kopii zapasowej, 405 repozytoriami, 431 zarządzanie blokami, 431 grupami, 109 kursami, 88 podejĞciami, 354 zasoby, 120, 357 Zatwierdzony format wyĞwietlania, 309 zdalne nauczanie, 11 Zestaw ograniczeń, 168 Zezwól na aktualizację głosowania, 181 na dostęp gości, 98 na samodzielną rejestrację, 108 zliczanie słów, 163 zmiana nazwy ról, 99 wyglądu platformy, 421 Zmień kolejność wewnątrz pytania, 227 rolę na..., 115 Znajdź i zmień, 154 znakowanie pytań, 273

# PROGRAM PARTNERSKI

GRUPY WYDAWNICZEJ HELION

1. ZAREJESTRUJ SIĘ 2. PREZENTUJ KSIĄŻKI **3. ZBIERAJ PROWIZJĘ** 

Zmień swoją stronę WWW w działający bankomat!

## Dowiedz się więcej i dołącz już dzisiaj! http://program-partnerski.helion.pl

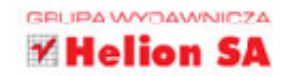

# moodle DI A NAUCZYCIELLI TRENERÓW

Nauka na odległość to stosunkowo młoda dziedzina, lecz dynamika jej rozwoju stale rośnie. Wszyscy musimy się dziś dokształcać, a zawrotne tempo, jakie narzuca nam współczesny świat, nieustannie stawia nas przed wyborem: albo zrobimy kurs przez internet, albo poświecimy ten czas na dojazdy i oczekiwanie w miejscu, w którym prowadzone sa tradycyjne zajecia. Właśnie dlatego powstała darmowa, niezwykle funkcjonalna platforma Moodle: jej zadaniem jest zdalne łaczenie uczniów i nauczycieli.

#### Ta książka jest przeznaczona dla wszystkich, którzy chca

przekazywać wiedze za pośrednictwem sięci. Znajdziesz tu najważniejsze informacje ułatwiające wystartowanie z własnym kursem. Dowiesz się, jak obsługiwać Moodle, przygotowywać materiały i stworzyć profesjonalne szkolenie. Poznasz działanie narzedzi do komunikacji z kursantami i sposoby oceniania ich postępów, nauczysz się dodawać zasoby, zapewniać bezpieczeństwo, publikować materiały. Wydanie II rozszerzone omawia mnóstwo nowości, które pojawiły się na platformie, i podpowiada, jak ich używać. Jeśli chcesz zdalnie uczyć innych, kup te książkę i zrób to z Moodle!

- Czym jest zdalne nauczanie, czyli odrobina teorii
- Instalacja i wstępna konfiguracja platformy
- Organizacja strony głównej i przygotowania
- Forum, czat, głosowanie, ankieta i guiz
- Lekcja, przypadek szczególny
- Pakiet SCORM i zasoby
- Oceny i ocenianie
- **W** roli studenta
- **Prowadzenie zdalnych zajeć**

### Zacznij prowadzić świetne kursy e-learningowe!

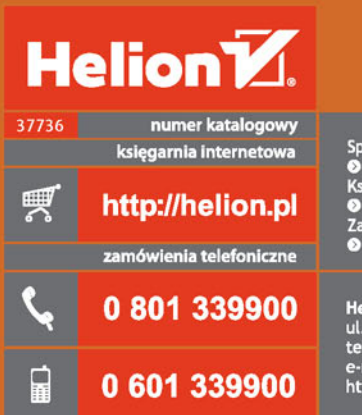

Sprawdź najnowsze promocje:<br>
• http://helion.pl/promocje<br>
Książki najchętniej czytane:<br>
• http://helion.pl/bestsellery<br>
• http://helion.pl/bestsellery<br>
• Zamów informacje o nowościach:<br>
• http://helion.pl/nowosci

**Helion SA** ul. Kościuszki 1c, 44-100 Gliwice tel.: 32 230 98 63<br>e-mail: helion@helion.pl<br>http://helion.pl

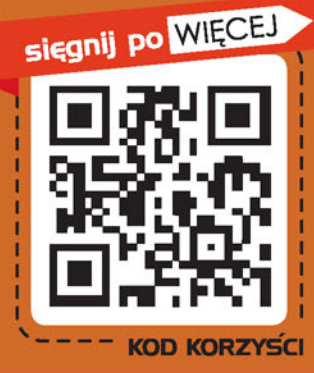

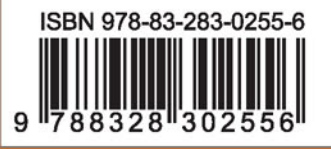

Informatyka w najlepszym wydaniu

cena: 79,00 zł